## **Installing MagicDraw 18.0**

Before installing Builder for MagicDraw, make sure MagicDraw<sup>™</sup> 18.0 UML is properly installed on the system. MagicDraw is a visual UML modeling and CASE tool that runs on a wide variety of operating systems where Java is supported. The Builder only supports MagicDraw on Windows platforms.

The Builder plugin is designed for the following MagicDraw versions:

| Builder Version | MagicDraw Version      |
|-----------------|------------------------|
| Builder 7       | MagicDraw UML 18.0 SP6 |
| Builder 6       | MagicDraw UML 18.0 SP6 |

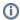

Please note that the Builder does not support minor MagicDraw versions such as MagicDraw 18 x

## Installing the Cameo Business Modeler Plugin

## On this Page:

Installing MagicDraw

## Installing MagicDraw

To install MagicDraw 18.0 on your computer, proceed as follows:

- Start the installer (e.g. MagicDraw\_180\_sp6\_win64.exe for MagicDraw 18.0 Standard Edition) to install MagicDraw.
  - Refer to the MagicDraw pages for more help on the MagicDraw installer.
- We recommend choosing English as default language, so that it corresponds to screenshots and explanations in the user documentation.
- 3. Please use the Java Runtime delivered in MagicDraw as suggested during the installation (option **Use the Java VM installed with this application**).
- 4. On Windows systems, install MagicDraw to a folder different to C:\Programs if possible. During the installation of the BUILDER plugin, the installer writes some files to the folder to which MagicDraw has been installed. If you installed MagicDraw to C:\Program Files, you need to provide the BUILDER installer with administration rights.
- 5. Unlock the application with the **valid license key** you received from us. MagicDraw will ask your for a license on start-up.